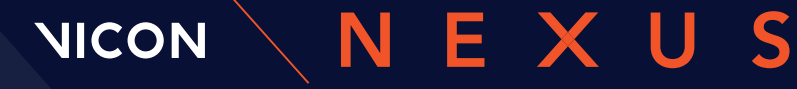

BEYOND MOTION

### **WHAT'S NEW IN VICON NEXUS 2.13?**

### WHAT'S INSIDE?

[About Vicon Nexus 2.13](#page-1-0) 2 [Nexus 2.13 new features and changes](#page-2-0) 3 [Requirements and upgrading](#page-7-0) 8 [Addressed issues](#page-16-0) 17 [Known issues](#page-17-0) 18

© Copyright 2022 Vicon Motion Systems Limited. All rights reserved.<br>Vicon Motion Systems Limited reserves the range to information or specifications in this document without notice. Companies, names, and data used<br>Vicon M

### <span id="page-1-0"></span>About Vicon Nexus 2.13

Vicon Nexus 2.13 is a point release that provides features and enhancements in addition to those that were included in earlier releases of Nexus 2. For more information, see [Nexus 2.13 new features and improvements](#page-2-0), page 3.

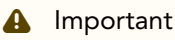

Nexus 2.13 does not support the use of Basler video cameras. To use Basler video cameras with Nexus, use Nexus 2.12.1 or earlier.

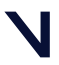

### <span id="page-2-0"></span>Nexus 2.13 new features and changes

Nexus 2.13 provides the following new and changed features:

- [Support for FLIR video cameras](#page-3-0), page 4
- [64-bit Nexus only](#page-4-0), page 5
- [Codec changes](#page-5-0), page 6

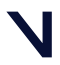

#### <span id="page-3-0"></span>Support for FLIR video cameras

To meet the demand for high quality video in Nexus, support for video cameras has been extended to include FLIR Blackfly S video cameras.

For more information on selecting, setting up, and using FLIR cameras with Nexus, see the FLIR Video Cameras Setup Guide.

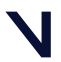

#### <span id="page-4-0"></span>64-bit Nexus only

Nexus 2.13 is 64-bit only. In most cases, you should upgrade to this version to benefit from the latest functionality. However, in the following circumstances, you may want to continue using Nexus versions 2.12.#:

- If you need to run legacy VPI operations, (for example, proEMG), you must use a 32-bit version of Nexus, so ensure you use 2.12.# for post-processing.
- If you use a VDD (Vicon digital device file) that does not have a 64-bit version, continue to use Nexus 2.12.# until the vendor of your VDD releases a 64-bit version of the VDD. For information about the availability of the 64-bit version of the VDD, please contact the vendor. When you install the plug-in for your device, ensure that the 64-bit version of the VDD is correctly installed to the folder: *C:\Users\Public\Documents\Vicon\Nexus2.x\DigitalDevices64\*
- If you want to continue to use Basler cameras with Nexus, use Nexus 2.12.# or earlier.
- If you want to use the OpenGL solution for non-NVIDIA graphics processors. note that this is not supported for Nexus 2.13 and you should continue to use Nexus 2.12.# or earlier.

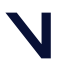

#### <span id="page-5-0"></span>Codec changes

In Nexus 2.13, you can select only the H.264 codec when you transcode captured video files. Video data captured by Nexus (.*vvid*) that has been transcoded using H.264 encoding in Nexus 2.13 can be loaded, played, and stepped.

You can choose from five quality options, ranging from Best Quality/Largest File to Lowest Quality/Smallest File. Choose the option most suited to your application.

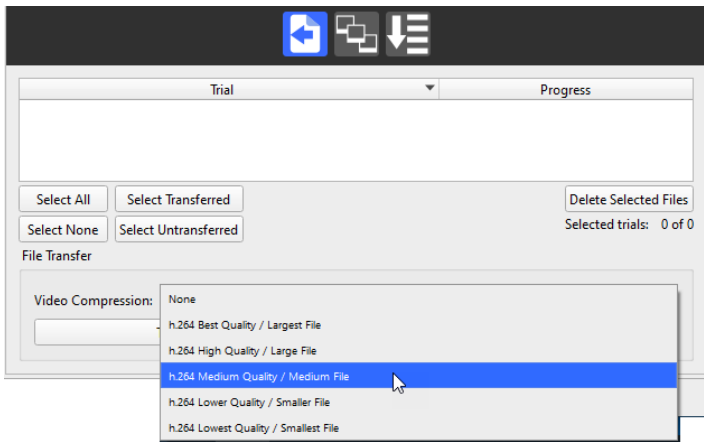

The H.264 codec is compatible with Theia.

To load and play back offline existing Nexus sample data .*avi* files that were encoded with ffdshow, ensure you have installed the 64-bit version of the ffdshow codec (DirectShow filters only, not the VFW drivers). This also applies to any codecs that were used for transcoding in previous versions of Nexus: to decode and display the relevant video, the 64-bit DirectShow filters must be installed.

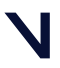

The following functionality continues to work as it did in previous versions of Nexus:

- You can transcode video data captured by Nexus that is stored in .*vvid* files, using the File Transfer/Batch Processing interface (see Transfer and transcode digital video files in the *Vicon Nexus User Guide*) or the Transcode Video for Trial pipeline operation. This produces .*avi* files that are readable by Nexus without installing any codecs in addition to H.264.
- You can create overlay .*avi* files using the pipeline operation Export 3D Overlay Video.
- Workspace overlay .*avi* files can be created using the Export Workspace to AVI button in the workspace window.
- Existing .*avi* files associated with a video camera view can be recompressed using the pipeline operation Apply Codec to Video.

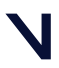

### <span id="page-7-0"></span>Requirements and upgrading

For information about requirements and systems supported for this version of Nexus, see:

- [Requirements for Nexus 2.13](#page-8-0), page 9
- [Systems supported for Nexus 2](#page-10-0), page 11
- [Upgrading Nexus](#page-11-0), page 12

#### *G* Note

The Vicon motion capture system and the Nexus software, manufactured by Vicon Motion Systems Limited, have been tested prior to shipment and meet the metrological requirements as detailed in the Medical devices directive.

(See *Regulatory information* in the Nexus documentation area of the Vicon website, <mark>[docs.vicon.com/](http://docs.vicon.com/)<sup>1</sup>.)</mark>

1 http://docs.vicon.com/

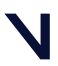

#### <span id="page-8-0"></span>Requirements for Nexus 2.13

Note the following requirements for Nexus 2.13.

- [Operating systems for Nexus 2.13](#page-8-1), page 9
- [Basler video cameras and Nexus 2.13](#page-8-2), page 9
- [MATLAB and Nexus 2.13](#page-8-3), page 9
- [ProCalc and Nexus 2.13](#page-9-0), page 10
- [Vicon IMUs and Nexus 2.13](#page-9-1), page 10

For information on graphics cards, see [Graphics processors for Nexus](#page-15-0), page 16.

[For information on optimizing performance for AMD CPUs, see](https://docs.vicon.com/display/Connect/Improving+system+performance+on+AMD+CPUs) Improving system performance on AMD CPUs<sup>2</sup>.

#### <span id="page-8-1"></span>Operating systems for Nexus 2.13

Nexus 2.13 is supported under the following operating system:

• Microsoft Windows 10, 64-bit (this is the Vicon-recommended OS): Compatible with and fully supported. Installation, software operation and required third-party drivers tested.

Although Nexus may install and function under other Microsoft Windows operating systems, Vicon does not support or recommend this.

#### <span id="page-8-2"></span>Basler video cameras and Nexus 2.13

Nexus 2.13 does not support the use of Basler video cameras. To use Basler video cameras with Nexus, use Nexus 2.12.1 or earlier.

#### <span id="page-8-3"></span>MATLAB and Nexus 2.13

If you are planning to use MATLAB with Nexus 2.13, ensure that, in addition to installing MATLAB, you install the .**Net Framework version 4.5** $^3$  or later.

<sup>2</sup> https://docs.vicon.com/display/Connect/Improving+system+performance+on+AMD+CPUs 3 https://www.microsoft.com/en-gb/download/details.aspx?id=30653

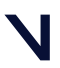

#### <span id="page-9-0"></span>ProCalc and Nexus 2.13

<span id="page-9-1"></span>To run ProCalc with Vicon Nexus 2.13, you must install ProCalc 1.2.1 or later.

#### Vicon IMUs and Nexus 2.13

To update IMU firmware for Nexus 2.13, use Vicon Capture.U Desktop. For information, see the <mark>[Vicon Capture.U User Guide](https://docs.vicon.com/display/IMU)<sup>4</sup>.</mark>

4 https://docs.vicon.com/display/IMU

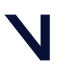

### <span id="page-10-0"></span>Systems supported for Nexus 2

Before you install Vicon Nexus 2.13, note the following limitations on supported systems:

- Nexus captures data only from Vicon systems (including Vicon Vero and Vicon Vue, Vicon Vantage, Vicon Bonita, and Vicon T‑Series cameras and units).
- Nexus 2.13 does not support connection to the Reference Video System.

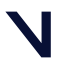

#### <span id="page-11-0"></span>Upgrading Nexus

This section describes functionality that is dependent upon the version of Vicon Nexus that is being upgraded:

- [Upgrading from Nexus 2.7 and earlier](#page-11-1), page 12
- [Upgrading from earlier versions of Nexus 2](#page-12-0), page 13
- [Upgrading from Nexus 1.x](#page-13-0), page 14

#### *G* Note

Although data collected in Nexus 2.13 (ie, . *c3d* files) can be viewed in earlier releases of Nexus, you cannot reprocess this data (ie, . *x2d* with . *xcp* files) in releases earlier than 2.7.

#### <span id="page-11-1"></span>Upgrading from Nexus 2.7 and earlier

Improvements to camera calibration that were provided by Nexus 2.7 have the following effects on compatibility of data between releases:

- Data collected in earlier releases of Nexus can be reprocessed in Nexus 2.13 because calibration (*.xcp*) files that were created in earlier releases are fully compatible with Nexus 2.13. Note that if you load a calibration (*.xcp*) file that was created in an earlier release of Nexus into Nexus 2.13 and save it, Nexus maintains its compatibility with earlier releases.
- You can use earlier releases of Nexus to view data that was collected in Nexus 2.13 (that is, you can open Nexus 2.13 .*c3d* files in Nexus 2.7 and earlier).
- However, calibration (*.xcp*) files that are created in Nexus 2.13 are not backward-compatible, that is, they cannot be read by releases of Nexus earlier than 2.7, and loading will fail if attempted.

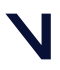

#### <span id="page-12-0"></span>Upgrading from earlier versions of Nexus 2

If you are upgrading from a previous version of Nexus 2, during installation a dialog box gives you the option of adding the Auto Intelligent Gap Fill button and/or the Add to Quick Report button to your Nexus toolbar. For more information on these features, see Automatically fill gaps in trial data in the *Vicon Nexus User Guide* and Quick Reports in the *Vicon Nexus Reference Guide*. To add the additional button(s) to your toolbar, click Upgrade Files.

On first launch, Nexus 2.13 scans the installation directories of earlier versions of Nexus 2 and offers to automatically transfer custom objects that it finds.

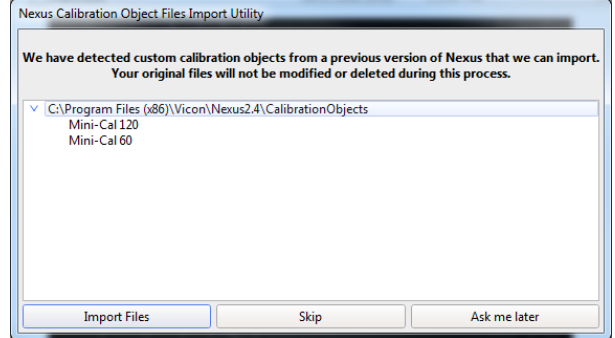

If you click Import Files, Nexus 2.13 copies custom calibration objects from earlier versions of Nexus (2.0 and later) to the Public Documents folder (eg, *C: \Users\Public\Documents\Vicon\Nexus2.x\CalibrationObjects*).

#### **A** Important

When you create new custom calibration objects, ensure you save them into this folder (not to the Nexus installation folder), so that they are available to future versions of Nexus.

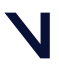

#### <span id="page-13-0"></span>Upgrading from Nexus 1.x

#### *G* Note

This section applies only to versions of Nexus that are earlier than 2.0.

Nexus 2.13 installs into its own folder, called *Nexus2.13*. If you already have Nexus 1.x installed, it will remain installed alongside the new Nexus installation.

On installation, Nexus 2.13 automatically scans for Nexus 1.x files, displays a list of any older files that it finds, and provides an automated system for importing these into Nexus 2.13.

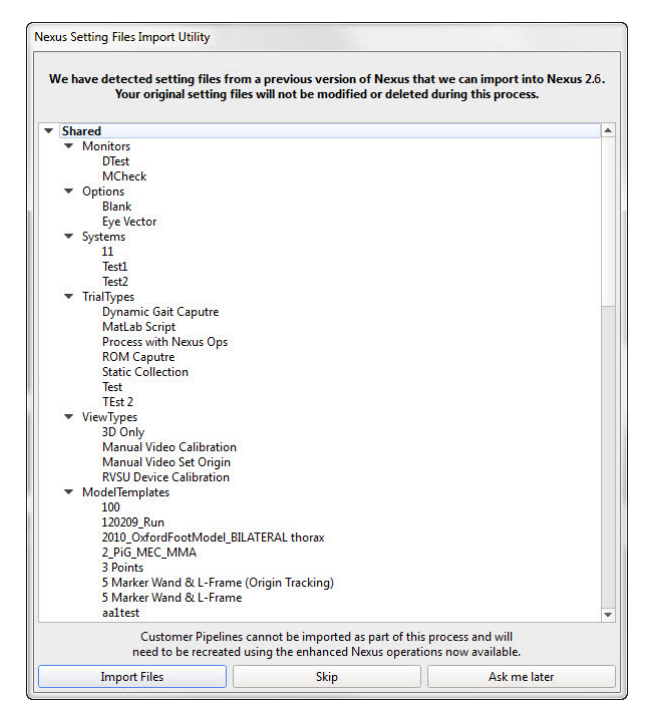

This process copies all the old files and converts the copies, ensuring that original files are not moved, altered, or destroyed.

For more information on the installation and licensing process, see *Installing and licensing Vicon Nexus*.

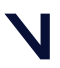

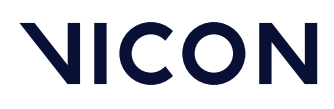

#### Regulatory information

For Vicon Nexus regulatory details, see *Vicon Nexus regulatory information* in the Nexus documentation area of the <mark>[Vicon website](https://docs.vicon.com)<sup>5</sup>.</mark>

5 https://docs.vicon.com

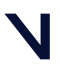

### <span id="page-15-0"></span>Graphics processors for Nexus

Nexus is tested and fully supported with NVIDIA graphics processors. This is the Vicon-recommended graphics processor for PCs that are to run your Vicon system and Nexus software.

Using other graphics processors is not recommended and may affect the performance of the software.

If you experience issues with the software and you have been informed by Vicon Support that this is due to the graphics processor, note these points:

- Issues can occur when you first start the software, or may be due to a driver or Windows update.
- If you previously had a working configuration, consider rolling back the driver version or restoring Windows to a working restore point.
- Some laptops have both a dedicated graphics processor and an integrated processor. You can select the processor for use by an application. You can usually find the option for this by right-clicking the application's shortcut. You can find further general controls in the NVIDIA control panel.

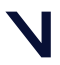

### <span id="page-16-0"></span>Addressed issues

The following issues have been addressed in the latest release of Nexus:

- Improved video transcoding of AVI file export.
- Manual labeling of C3D is prevented when VSK is not present.
- No duplication in contextualized parameters when the MP and VSK files use different naming conventions.
- Subject calibration status is unaffected by session folder navigation.
- The kinematic labeler is reset when calibration changes occur due to a SetOrigin operation.
- Update to improve labeling of the Tobii Pro Glasses 2 VST.
- Tobii Pro Glasses 3 is recognized when saving configurations.
- Undefined data values are filtered when calculating graph data scales in the Graph view.
- Single component device outputs are read properly from C3D.
- OCST subject parameters are updated when OCST pipeline operations are reprocessed.

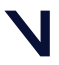

### <span id="page-17-0"></span>Known issues

The following issues are known to exist in this release.

(For information on CGM2 issues, see Known issues for CGM2 in the *Vicon Nexus Reference Guide*.)

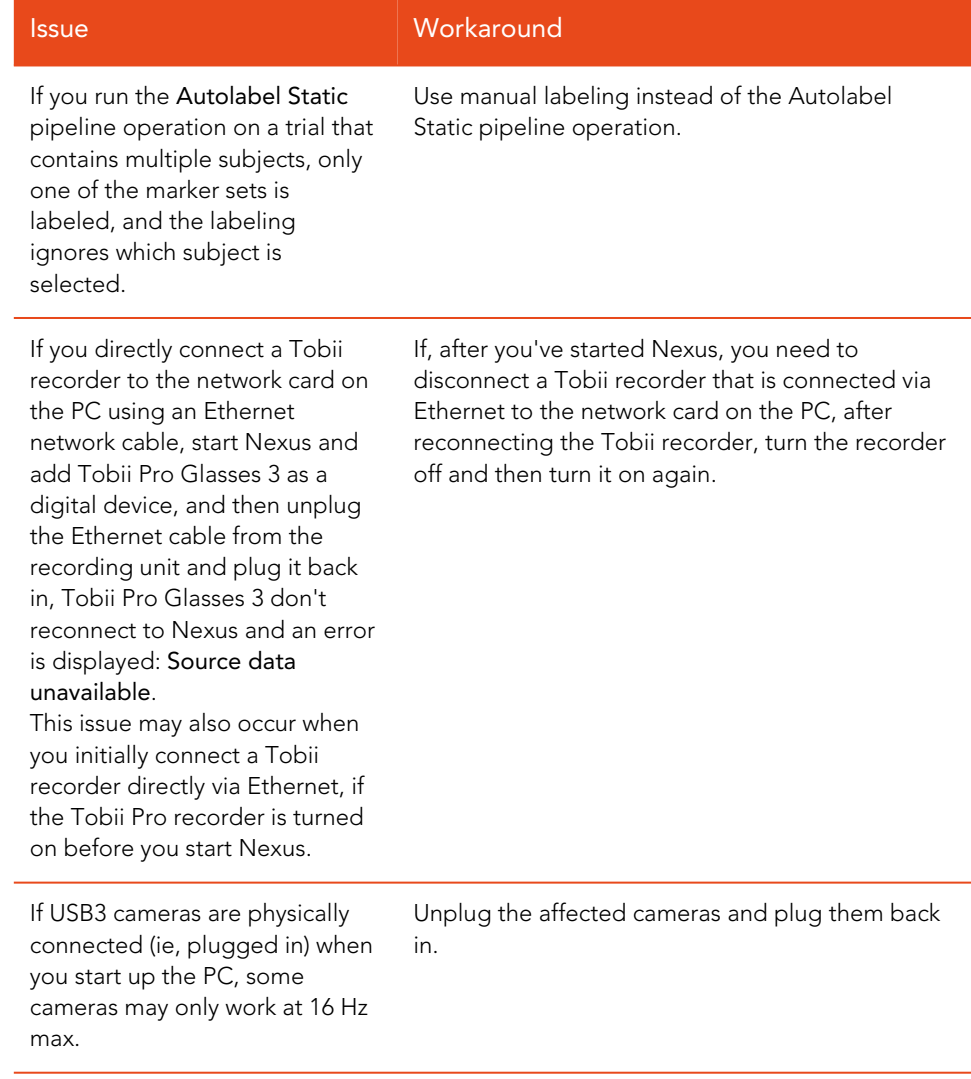

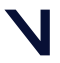

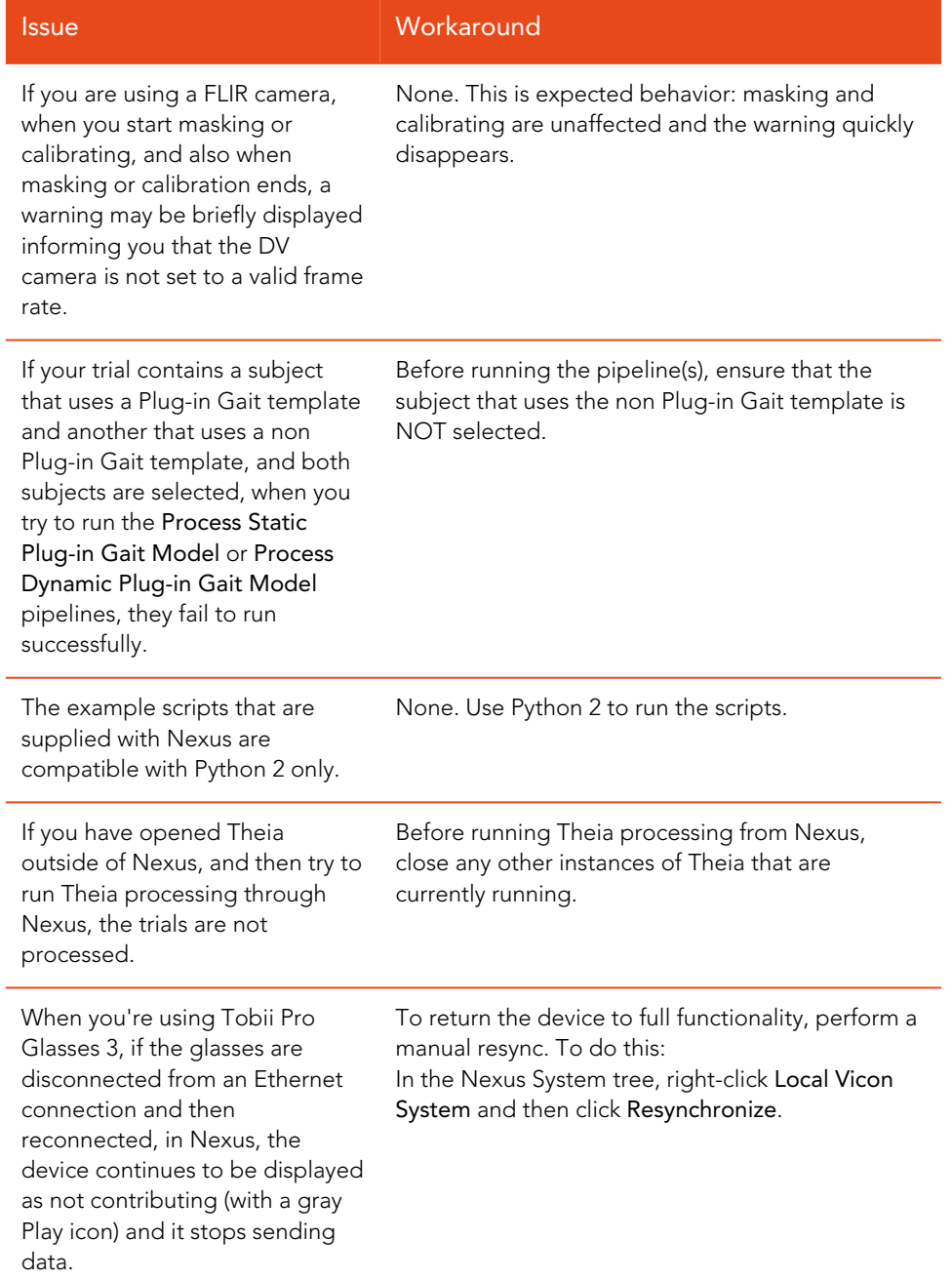

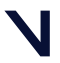

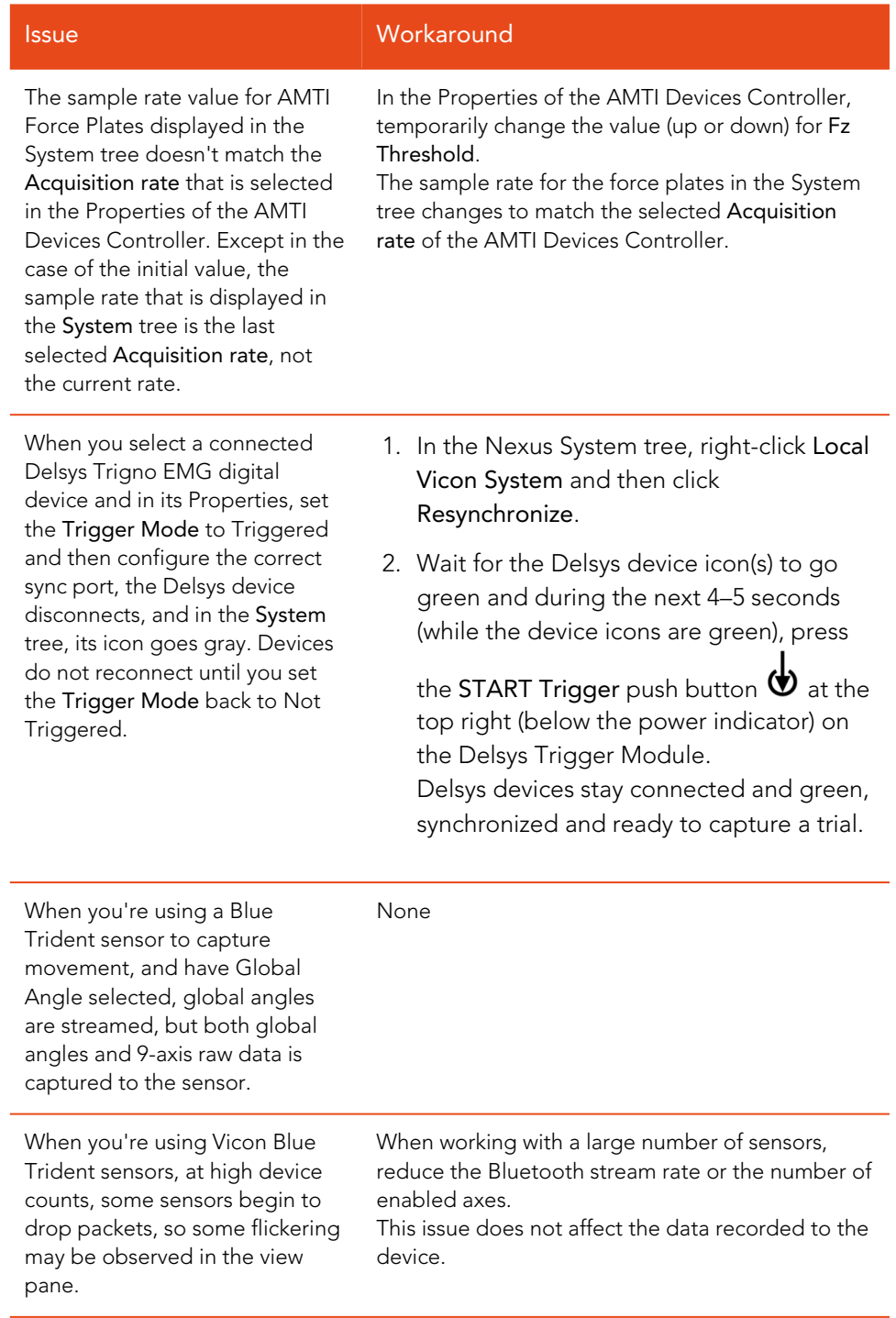

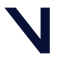

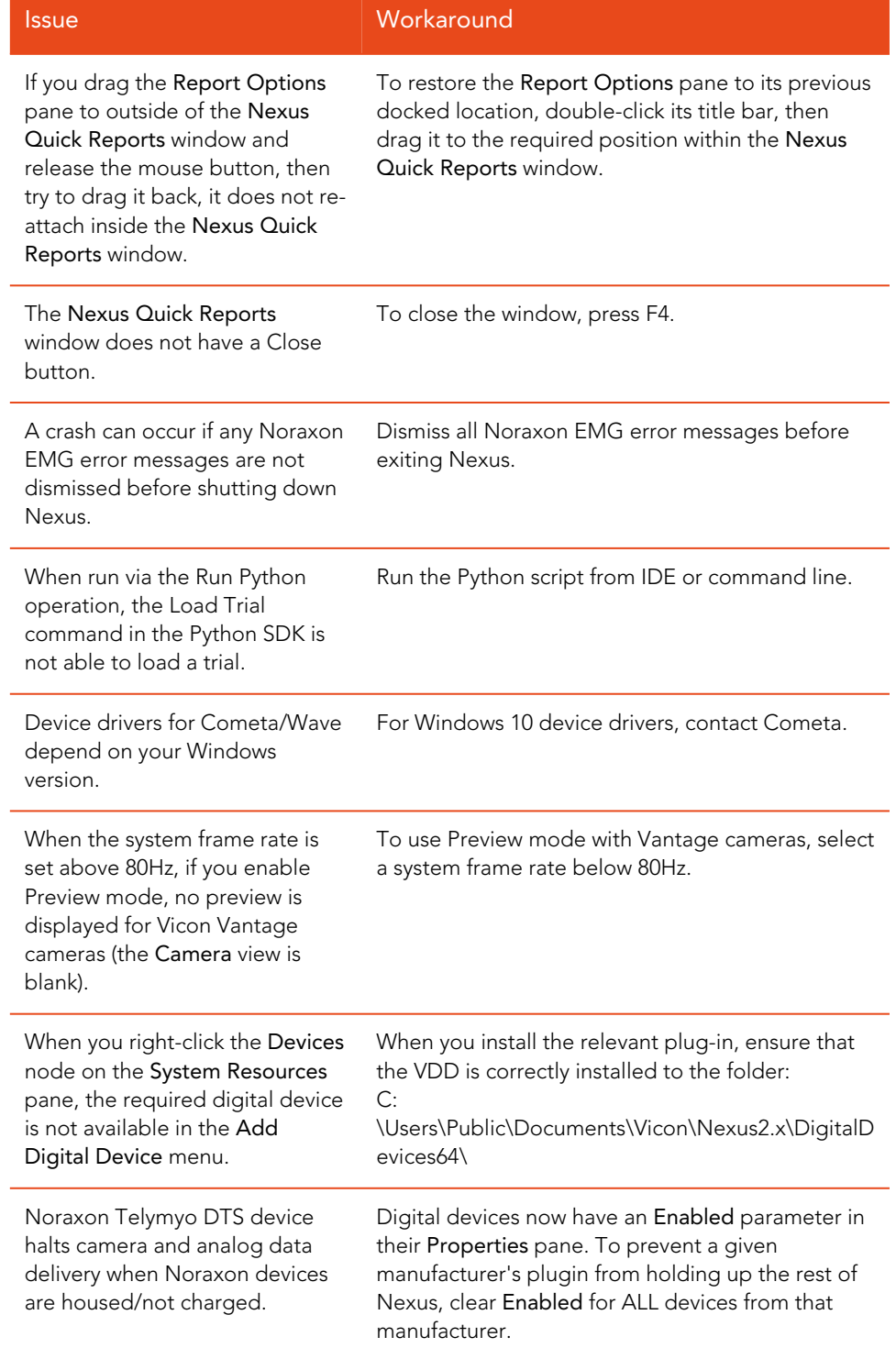

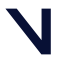

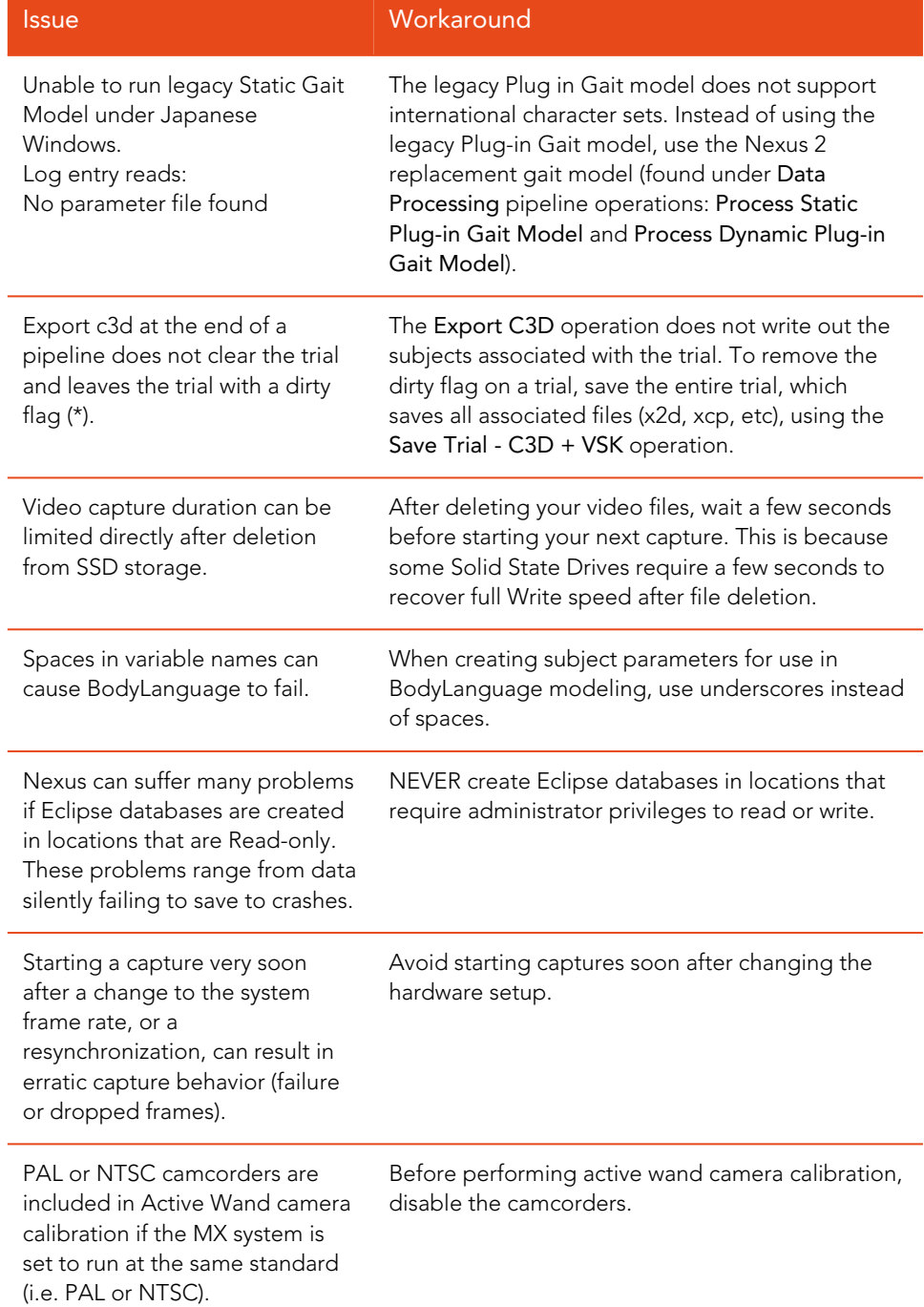

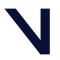